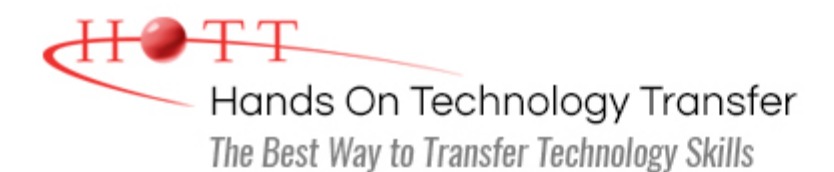

# SharePoint 2013 Power User

**Duration:** 3 Days *(Face-to-Face & Remote-Live)*, or 21 Hours *(On-Demand)*

**Price:** \$1695 *(Face-to-Face & Remote-Live)*, or \$1495 *(On-Demand)*

**Discounts:** We offer multiple discount options. [Click here](https://www.traininghott.com/Discounts.htm) for more information.

**Delivery Options:** Attend face-to-face in the classroom, [remote-live](https://www.traininghott.com/Remote-Training.php) or [on-demand](https://www.traininghott.com/On-Demand-Streaming.php) [training.](https://www.traininghott.com/On-Demand-Streaming.php)

# Students Will Learn

- **Creating and configuring SharePoint** Web sites
- Adding lists and libraries to sites for information sharing and collaboration
- **Creating and managing SharePoint** pages and Web parts
- **Creating and configuring SharePoint** site content parameters
- **Using views to customize SharePoint** site browsing
- **Managing user access to site** collections, sites, lists and libraries
- **Using workflows to automate business** rules
- Configuring Microsoft Office document check-out and versioning
- Using Business Connectivity Services (BCS) to display database tables as SharePoint Web content

# Course Description

This hands-on course thoroughly covers out-of-the-box features of SharePoint and how to customize these features to make the most of your SharePoint environment . The course begins with an overview of SharePoint system architecture, then moves on to creating SharePoint Web sites. From there, students will deploy navigation solutions for users to easily locate data. Students learn how to create new sites from scratch, as well as from built-in templates. Web parts and pages are then added to sites to provide greater flexibility in the way SharePoint is presented to users.

Included are techniques for using lists to promote information sharing, creating surveys, managing tasks and projects, as well as sharing calendars. Document and file management is also covered, including setting up content approval, managing major and minor file versions, and checking-out/checking-in documents.

Students will learn how to use built-in workflows, as well as how to display database records on SharePoint sites using Business Connectivity Services (BCS).

Comprehensive hands on exercises illustrate the concepts and techniques presented, and

provide practice creating common SharePoint components.

**Students who are interested in coverage of Nintex Workflow and Nintex Forms may be interested in the 4-day [Sharepoint 2013 Power User and Introduction to](https://www.traininghott.com/Courses/SharePoint-2013-Nintex-Training-Course.htm) [Nintex Workflow & Forms](https://www.traininghott.com/Courses/SharePoint-2013-Nintex-Training-Course.htm) course.**

# Course Prerequisites

Familiarity with Windows Server 2012 R2 or Windows desktop operating system environment (Windows 8.1 or later). Basic understanding of NTFS file & folder structure and network access.

# Course Overview

# **SharePoint Sites**

- Categories of SharePoint Sites
- **Example 2** Creating and Managing New Web Applications
- **Creating and Managing Site Collections**
- **Creating Sites for Meetings**
- Creating Sites to Support Teams
- **Understanding and Using SharePoint** Web Database
- **Setting up Site Navigation Systems**

# **Libraries and Document Management**

- Allowing Users to Share Files and Documents with Libraries
- Configuring Content Approval of Library Entries
- Setting up Check-In/Check-Out to Enforce Exclusive Access to Documents
- **Managing Major and Minor File** Changes
- **Saving Past Versions of Files**
- **Fully Customizing Libraries**
- **Executing Custom Views of Libraries**
- **Setting Validation Rules for New** Library Entries

#### **Pages and Web Parts**

- Adding Pages to Sites
- Understanding SharePoint's Built-in Web Parts
- Adding Web Parts to Sites
- Customizing Web-Parts and Pages
- **Executing Wiki Pages, Publishing Pages** and Web-Part Pages
- **Executing Site Navigation Systems**

# **Effectively Using Lists**

- Using Lists for Information Sharing
- Creating Shared Calendars, Tasks, Announcements and Other Lists
- **Execution Custom Lists From Scratch**
- **Creating New Lists Based on Templates**
- **Creating and Using Surveys**
- **Adding Custom Columns to Lists**
- **Creating Custom Views of Lists**

# **Automating Business Rules with Workflows**

- **Using Built-in Workflows**
- **Executing Workflows Using Internet** Explorer
- **Creating Workflows Using SharePoint** Designer 2013
- **Example 2** Configuring Workflows to Start Automatically
- Managing, Editing and/or Deleting Existing Workflows

# **Managing Site Appearance**

- Adding and Removing SharePoint Site Features
- **Using Themes to Customize Page** Colors and Fonts
- **Using Picture Files to Standardize** Corporate Logos

# **Microsoft Office Integration**

- Understanding SharePoint's Integration With MS-Office
- Displaying Excel Content Using Web Parts
- **Setting Up Shortcuts to SharePoint** Libraries
- **Using Document Sets to Manage** Groups of Files

# **Database Integration with Business Connectivity Services (BCS)**

- **Understanding Business Connectivity** Services (BCS)
- **Integrating External Data Content** Using SharePoint Designer 2013
- Displaying SQL Records on SharePoint **Sites**
- **Updating SQL Content Using** SharePoint Lists in Internet Explorer
- **Updating SQL Content Using SQL** Server Management Studio (SSMS)

Hands On Technology Transfer The Best Way to Transfer Technology Skills

> 1 Village Square, Suite 8 14 Fletcher Street Chelmsford, MA 01824

Copyright © 2021 Hands On Technology Transfer, Inc.